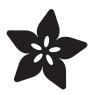

# Adafruit DS3231 Precision RTC Breakout

Created by lady ada

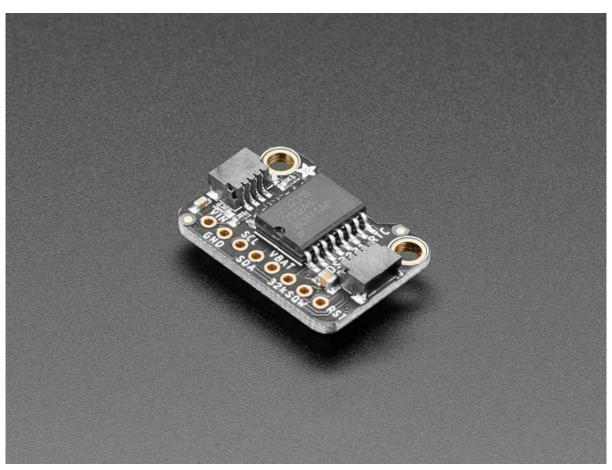

https://learn.adafruit.com/adafruit-ds3231-precision-rtc-breakout

Last updated on 2021-11-15 06:38:13 PM EST

© Adafruit Industries Page 1 of 23

## Table of Contents

| Overview                                      | 3  |
|-----------------------------------------------|----|
| Pinouts                                       | 6  |
| • Power Pins:                                 | 7  |
| • I2C Logic pins:                             | 7  |
| • Other Pins:                                 | 7  |
| Assembly                                      | 8  |
| Prepare the header strip:                     | 8  |
| • Add the breakout board:                     | 9  |
| And Solder!                                   | 9  |
| Arduino Usage                                 | 10 |
| Download RTCLib                               | 11 |
| • First RTC Test                              | 12 |
| • Load Demo                                   | 13 |
| Reading the Time                              | 15 |
| CircuitPython                                 | 16 |
| CircuitPython Wiring                          | 16 |
| CircuitPython Library Installation            | 17 |
| CircuitPython Usage                           | 18 |
| Python Docs                                   | 21 |
| Downloads                                     | 21 |
| Datasheets &c                                 | 21 |
| Schematic and Fab Print for STEMMA QT Version | 21 |
| Schematic and Fab Print for Original Version  | 22 |

© Adafruit Industries Page 2 of 23

## Overview

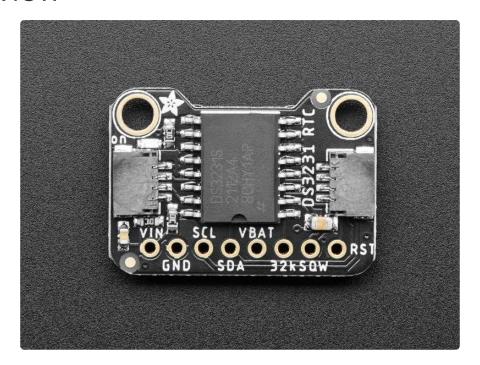

The datasheet for the DS3231 explains that this part is an "Extremely Accurate I<sup>2</sup>C-Integrated RTC/TCXO/Crystal". And, hey, it does exactly what it says on the tin! This Real Time Clock (RTC) is the most precise you can get in a small, low power package.

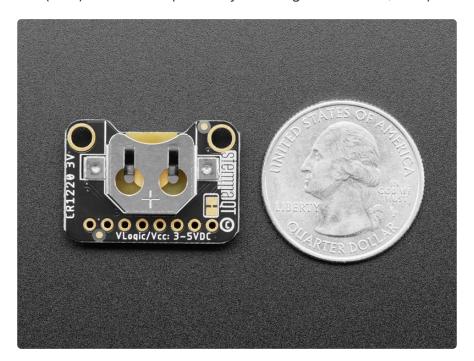

We've had a breakout board version of this RTC for a while (https://adafru.it/sd6), but we want to make it even easier for folks to use, so now it comes with STEMMA QT connectors for plug-and-play simplicity.

© Adafruit Industries Page 3 of 23

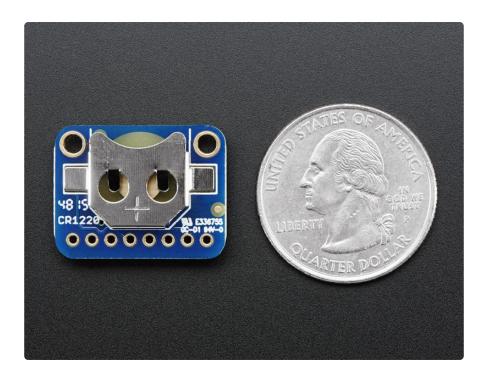

Most RTC's use an external 32kHz timing crystal that is used to keep time with low current draw. And that's all well and good, but those crystals have slight drift, particularly when the temperature changes (the temperature changes the oscillation frequency very very very slightly but it does add up!) This RTC is in a beefy package because the crystal is inside the chip! And right next to the integrated crystal is a temperature sensor. That sensor compensates for the frequency changes by adding or removing clock ticks so that the timekeeping stays on schedule

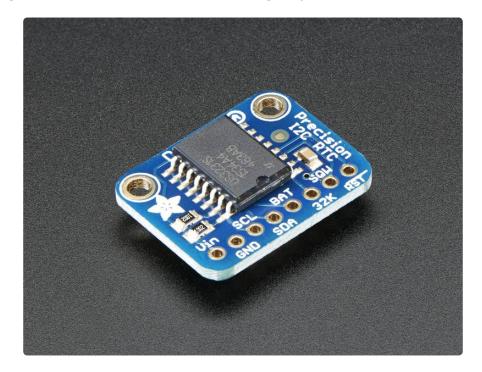

This is the finest RTC you can get, and now we have it in a compact, breadboard-friendly breakout. With a coin cell plugged into the back, you can get years of

©Adafruit Industries Page 4 of 23

precision timekeeping, even when main power is lost. Great for datalogging and clocks, or anything where you need to really know the time.

To make life easier so you can focus on your important work, we've taken the sensor and put it onto a breakout PCB along with support circuitry to let you use it with 3.3V (Feather/Raspberry Pi) or 5V (Arduino/ Metro328) logic levels. Additionally, since it speaks I2C you can easily connect it up with two wires (plus power and ground!). We've even included <a href="SparkFun qwiic">SparkFun qwiic</a> (https://adafru.it/Fpw) compatible <a href="STEMMA QT">STEMMA QT</a> (https://adafru.it/Ft4) connectors for the I2C bus so you don't even need to solder! <a href="QT">QT</a> Cable is not included, but we have a variety in the shop (https://adafru.it/JnB). Just wire up to your favorite micro and you can use our CircuitPython/Python or <a href="Arduino drivers">Arduino drivers</a> (https://adafru.it/IFR) to easily interface with the DS3231.

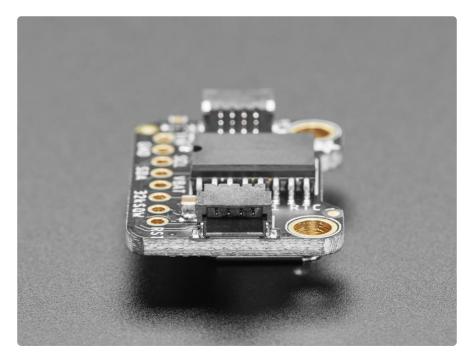

Comes as a fully assembled and tested breakout plus a small piece of header. You can solder header in to plug it into a breadboard, or solder wires directly.

A coin cell is required to use the battery-backup capabilities! We don't include one by default, to make shipping easier for those abroad, but we do stock them so pick one up or use any CR1220 you have handy. (http://adafru.it/380)

There are two versions of this board - the STEMMA QT version shown above (the black PCB), and the original header-only version shown below (the blue PCB). Code works the same on both!

© Adafruit Industries Page 5 of 23

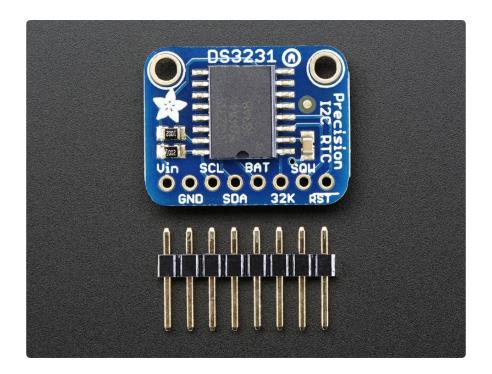

# **Pinouts**

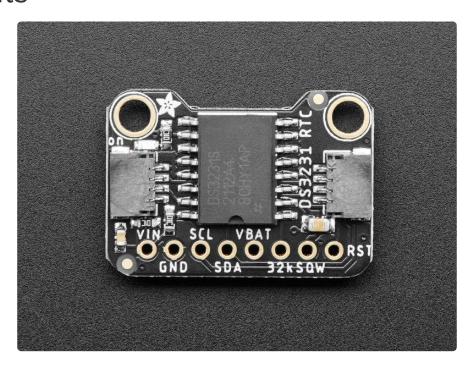

© Adafruit Industries Page 6 of 23

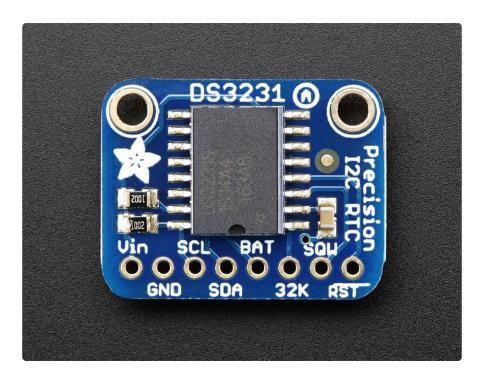

#### Power Pins:

- Vin this is the power pin. Since the RTC can be powered from 2.3V to 5.5V power, you do not need a regulator or level shifter for 3.3V or 5V logic/power. To power the board, give it the same power as the logic level of your microcontroller e.g. for a 5V micro like Arduino, use 5V
- GND common ground for power and logic

#### **I2C** Logic pins:

- SCL I2C clock pin, connect to your microcontrollers I2C clock line. This pin has a 10K pullup resistor to Vin
- SDA I2C data pin, connect to your microcontrollers I2C data line. This pin has a 10K pullup resistor to Vin
- STEMMA QT (https://adafru.it/Ft4) On the STEMMA QT version only! These connectors allow you to connect to development boards with STEMMA QT connectors, or to other things, with various associated accessories (https://adafru.it/Ft6).

#### Other Pins:

BAT - this is the same connection as the positive pad of the battery. You can use
this if you want to power something else from the coin cell, or provide battery
backup from a different separate batery. VBat can be between 2.3V and 5.5V
and the DS3231 will switch over when main Vin power is lost

© Adafruit Industries Page 7 of 23

- 32K 32KHz oscillator output. Open drain, you need to attach a pullup to read this signal from a microcontroller pin
- SQW optional square wave or interrupt output. Open drain, you need to attach a pullup to read this signal from a microcontroller pin
- RST This one is a little different than most RST pins, rather than being just an
  input, it is designed to be used to reset an external device or indicate when
  main power is lost. Open drain, but has an internal 50K pullup. The pullup keeps
  this pin voltage high as long as Vin is present. When Vin drops and the chip
  switches to battery backup, the pin goes low.

## Assembly

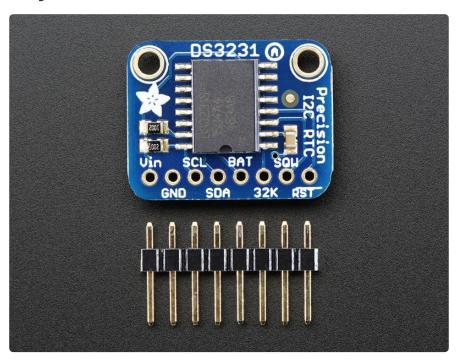

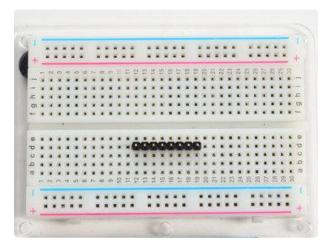

#### Prepare the header strip: Cut the strip to length if necessary. It will be easier to solder if you insert it into a breadboard - long pins down

© Adafruit Industries Page 8 of 23

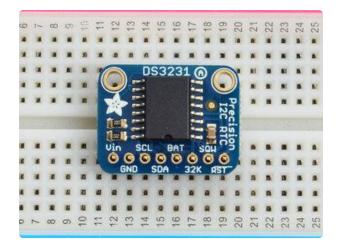

#### Add the breakout board:

Place the breakout board over the pins so that the short pins poke through the breakout pads

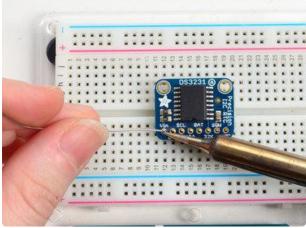

## And Solder!

Be sure to solder all pins for reliable electrical contact.

(For tips on soldering, be sure to check out our Guide to Excellent Soldering (https://adafru.it/aTk)).

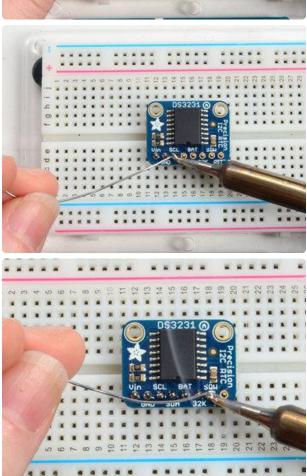

© Adafruit Industries Page 9 of 23

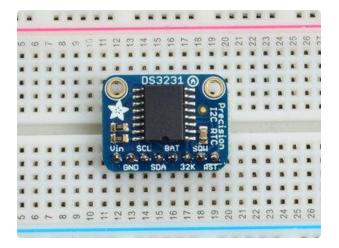

You're done! Check your solder joints visually and continue onto the next steps

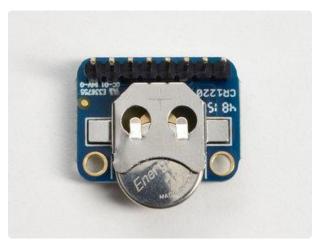

Don't forget that the Real Time Clock requires a battery backup. A CR1220 size battery goes in the back, make sure the + symbol on the battery is visible when you insert!

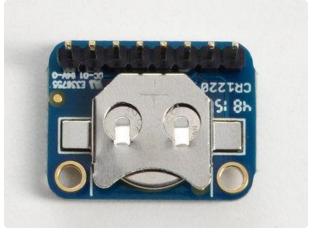

# Arduino Usage

You can easily wire this breakout to any microcontroller, we'll be using an Arduino. For another kind of microcontroller, just make sure it has I2C, then port the code - its pretty simple stuff!

© Adafruit Industries Page 10 of 23

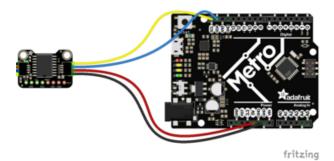

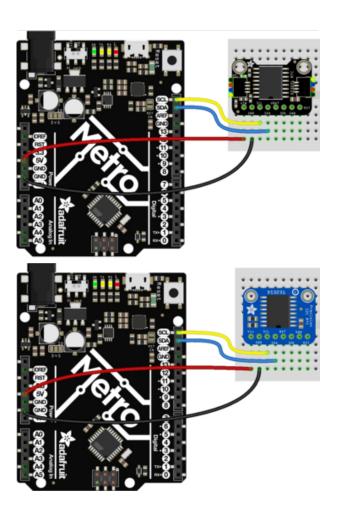

- Connect Vin (red wire) to the power supply, 3-5V is fine. Use the same voltage that the microcontroller logic is based off of. For most Arduinos, that is 5V
- Connect GND (black wire) to common power/data ground
- Connect the SCL (yellow wire) pin to the I2C clock SCL pin on your Arduino. On an UNO & '328 based Arduino, this is also known as A5, on a Mega it is also known as digital 21 and on a Leonardo/Micro, digital 3
- Connect the SDA (blue wire) pin to the I2C data SDA pin on your Arduino. On an UNO & '328 based Arduino, this is also known as A4, on a Mega it is also known as digital 20 and on a Leonardo/Micro, digital

The DS3231 has a default I2C address of 0x68 and cannot be changed

## Download RTCLib

For the RTC library, we'll be using a fork of JeeLab's excellent RTC library RTClib (htt ps://adafru.it/aX2)- a library for getting and setting time from an RTC (originally written by JeeLab, our version is slightly different so please only use ours to make sure its compatible!)

© Adafruit Industries Page 11 of 23

To begin reading data, you will need to download Adafruit's RTCLib from the Arduino library manager.

Open up the Arduino library manager:

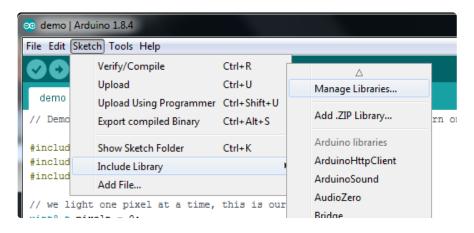

Search for the RTCLib library and install the one by Adafruit

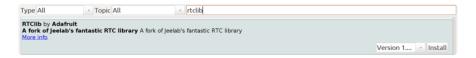

We also have a great tutorial on Arduino library installation at:

<a href="http://learn.adafruit.com/adafruit-all-about-arduino-libraries-install-use">http://learn.adafruit.com/adafruit-all-about-arduino-libraries-install-use</a> (https://adafru.it/aYM)

## First RTC Test

The first thing we'll demonstrate is a test sketch that will read the time from the RTC once per second. We'll also show what happens if you remove the battery and replace it since that causes the RTC to halt. So to start, remove the battery from the holder while the Arduino is not powered or plugged into USB. Wait 3 seconds and then replace the battery. This resets the RTC chip.

© Adafruit Industries Page 12 of 23

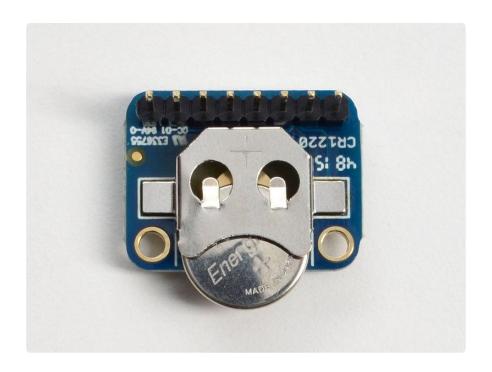

## Load Demo

Open up File->Examples->RTClib->ds3231 and upload to your Arduino wired up to the RTC

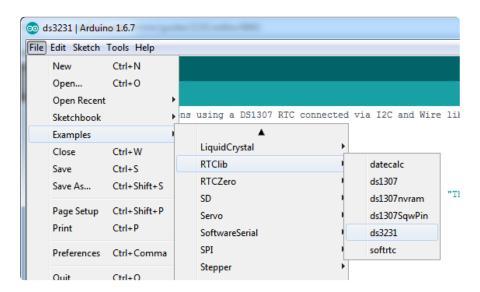

Upload to your Arduino and check the serial console @ 9600 baud. After a few seconds, you'll see the report that the Arduino noticed this is the first time the DS3231 has been powered up, and will set the time based on the Arduino sketch.

© Adafruit Industries Page 13 of 23

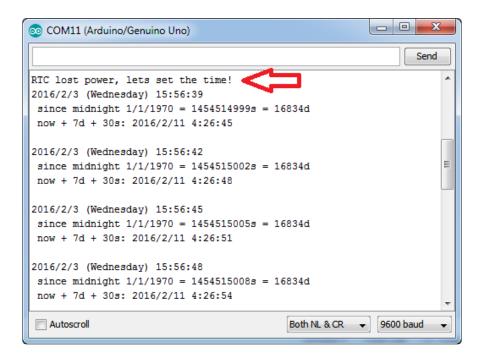

Unplug your Arduino plus RTC for a few seconds (or minutes, or hours, or weeks) and plug back in.

Next time you run it you won't get the same "RTC lost power" message, instead it will come immediately and let you know the correct time!

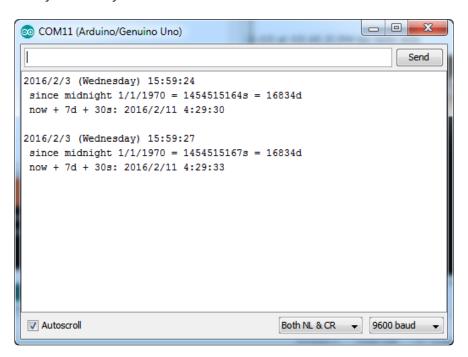

From now on, you wont have to ever set the time again: the battery will last 5 or more years.

© Adafruit Industries Page 14 of 23

#### Reading the Time

Now that the RTC is merrily ticking away, we'll want to query it for the time. Lets look at the sketch again to see how this is done.

```
void loop () {
   DateTime now = rtc.now();
   Serial.print(now.year(), DEC);
   Serial.print('/');
   Serial.print(now.month(), DEC);
   Serial.print('/');
    Serial.print(now.day(), DEC);
   Serial.print(" (")
   Serial.print(days0fTheWeek[now.day0fTheWeek()]);
   Serial.print(") ");
   Serial.print(now.hour(), DEC);
   Serial.print(':');
   Serial.print(now.minute(), DEC);
   Serial.print(':');
    Serial.print(now.second(), DEC);
    Serial.println();
```

There's pretty much only one way to get the time using the RTClib, which is to call no w(), a function that returns a DateTime object that describes the year, month, day, hour, minute and second when you called now().

There are some RTC libraries that instead have you call something like RTC.year() and RTC.hour() to get the current year and hour. However, there's one problem where if you happen to ask for the minute right at 3:14:59 just before the next minute rolls over, and then the second right after the minute rolls over (so at 3:15:00) you'll see the time as 3:14:00 which is a minute off. If you did it the other way around you could get 3:15:59 - so one minute off in the other direction.

Because this is not an especially unlikely occurrence - particularly if you're querying the time pretty often - we take a 'snapshot' of the time from the RTC all at once and then we can pull it apart into day() or second() as seen above. Its a tiny bit more effort but we think its worth it to avoid mistakes!

We can also get a 'timestamp' out of the DateTime object by calling unixtime which counts the number of seconds (not counting leapseconds) since midnight, January 1st 1970

```
Serial.print(" since midnight 1/1/1970 = ");
Serial.print(now.unixtime());
Serial.print("s = ");
Serial.print(now.unixtime() / 86400L);
Serial.println("d");
```

© Adafruit Industries Page 15 of 23

Since there are 60\*60\*24 = 86400 seconds in a day, we can easily count days since then as well. This might be useful when you want to keep track of how much time has passed since the last query, making some math a lot easier (like checking if its been 5 minutes later, just see if unixtime() has increased by 300, you don't have to worry about hour changes).

# CircuitPython

It's easy to use the DS3231 RTC with CircuitPython too! There's a handy Adafruit CircuitPython DS3231 module (https://adafru.it/C4w) you can load on a board and get started setting and reading the time with Python code!

#### CircuitPython Wiring

First wire up the DS3231 to your board as shown on the previous Arduino page. The DS3231 uses a simple I2C connection with:

© Adafruit Industries Page 16 of 23

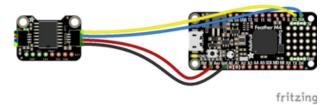

- Vin (red wire) connected to your board's 3.3V or 5V output.
- GND (black wire) connected to your board's ground.
- SCL (yellow wire) connected to your board's I2C SCL / clock line.
- SDA (blue wire) connected to your board's I2C SDA / data line.

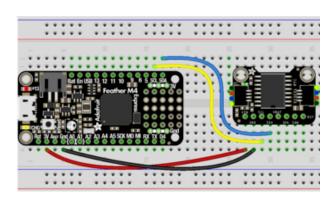

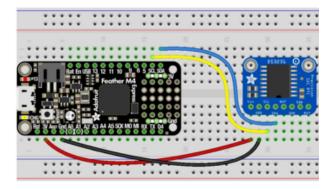

## CircuitPython Library Installation

You'll also need to install the <u>Adafruit CircuitPython DS3231</u> (https://adafru.it/C4w) libr ary on your CircuitPython board. Remember this module is for Adafruit CircuitPython firmware and not MicroPython.org firmware!

First make sure you are running the <u>latest version of Adafruit CircuitPython</u> (https://adafru.it/tBa) for your board.

© Adafruit Industries Page 17 of 23

Next you'll need to install the necessary libraries to use the hardware--carefully follow the steps to find and install these libraries from Adafruit's CircuitPython library bundle (https://adafru.it/zdx). For example the Circuit Playground Express guide has a great page on how to install the library bundle (https://adafru.it/C9M) for both express and non-express boards.

Remember for non-express boards like the Trinket M0, Gemma M0, and Feather/ Metro M0 basic you'll need to manually install the necessary libraries from the bundle:

- adafruit\_ds3231.mpy
- adafruit\_bus\_device
- · adafruit\_register

Before continuing make sure your board's lib folder or root filesystem has the adafruit\_ds3231.mpy, adafruit\_bus\_device, and adafruit\_register files and folders copied over.

#### CircuitPython Usage

Next <u>connect to the board's serial REPL</u> (https://adafru.it/pMf)so you are at the CircuitPython >>> prompt.

Then import the necessary board module to initialize the I2C bus:

```
import board
i2c = board.I2C()
```

Note on some boards like the ESP8266 that don't have a hardware I2C interface you might need to instead import and use the bitbangio module, like:

```
import board
import bitbangio
i2c = bitbangio.I2C(board.SCL, board.SDA)
```

Now import the DS3231 module and create an instance of the DS3231 class using the I2C interface created above:

```
import adafruit_ds3231
ds3231 = adafruit_ds3231.DS3231(i2c)
```

>>> import adafruit\_ds3231 >>> ds3231 = adafruit\_ds3231.DS3231(i2c)

© Adafruit Industries Page 18 of 23

At this point you're read to read and even set the time of the clock. You just need to interact with the datetime property of the DS3231 instance. For example to read it you can run:

```
ds3231.datetime

>>> ds3231.datetime
struct_time(tm_year=2000, tm_mon=1, tm_mday=1, tm_hour=0, tm_min=25, tm_sec=4, tm_wday=0, tm_yday=-1, tm_isdst=-1)
```

Notice the time is returned as a special <u>Python time structure</u> (https://adafru.it/C4x). This is from the time module in Python and it has properties like:

- tm\_year The year of the timestamp
- tm\_mon The month of the timestamp
- tm\_mday The day of the month of the timestamp
- tm\_hour The hour of the timestamp
- tm\_min The minute of the timestamp
- tm\_sec The second of the timestamp
- tm\_wday The day of the week (0 = Monday, 6 = Sunday)
- tm\_yday The day within the year (1-366)
- tm\_isdst 0 if not in daylight savings, 1 if in savings, and -1 if unknown

Also notice if the time hasn't been set it defaults to a value of January 1st, 2000 (wow Y2K retro!).

You can write to the datetime property to set the time of the clock, for example to set it to January 1st, 2017, at midnight local time you could run:

```
import time
ds3231.datetime = time.struct_time((2017, 1, 1, 0, 0, 0, 6, 1, -1))

>>> import time
>>> ds3231.datetime = time.struct_time((2017, 1, 1, 0, 0, 0, 6, 1, -1))
>>>
```

Notice the parameters to the struct\_time initializer, you must pass in a tuple of all the values listed above.

Now if you read the datetime property you'll see the clock is running from the set time. For example if you want to read and print out just the year, month, day, hour, minute, and second you could run:

© Adafruit Industries Page 19 of 23

```
current = ds3231.datetime
print('The current time is: {}/{}/{} {:02}:{:02}'.format(current.tm_mon,
current.tm_mday, current.tm_year, current.tm_hour, current.tm_min, current.tm_sec))
```

```
>>> current = ds3231.datetime
>>> print('The current time is: {}/{}/{} {:02}:{:02}'.format(current.tm_mon, current.tm_mday, current.tm_year, current.tm_hour, current.tm_min, current.tm_sec))
The current time is: 1/1/2017 00:05:30
>>>
```

That's all there is to using the DS3231 with CircuitPython! Simply import the DS3231 module, create an instance of the class, and interact with its datetime property to set and get the time!

Here's a complete example program you can save as main.py on your board and see the time and date printed every second to the REPL:

```
# SPDX-FileCopyrightText: 2021 ladyada for Adafruit Industries
# SPDX-License-Identifier: MIT
# Simple demo of reading and writing the time for the DS3231 real-time clock.
# Change the if False to if True below to set the time, otherwise it will just
# print the current date and time every second. Notice also comments to adjust
# for working with hardware vs. software I2C.
import time
import board
import adafruit ds3231
i2c = board.I2C() # uses board.SCL and board.SDA
rtc = adafruit_ds3231.DS3231(i2c)
# Lookup table for names of days (nicer printing).
days = ("Sunday", "Monday", "Tuesday", "Wednesday", "Thursday", "Friday",
"Saturday")
# pylint: disable-msg=using-constant-test
if False: # change to True if you want to set the time!
    # year, mon, date, hour, min, sec, wday, yday, isdst t = time.struct\_time((2017, 10, 29, 15, 14, 15, 0, -1, -1))
    # you must set year, mon, date, hour, min, sec and weekday
    # yearday is not supported, isdst can be set but we don't do anything with it
at this time
    print("Setting time to:", t) # uncomment for debugging
    rtc.datetime = t
    print()
# pylint: enable-msg=using-constant-test
# Main loop:
while True:
    t = rtc.datetime
    # print(t) # uncomment for debugging
    print(
        "The date is {} {}/{}/.format(
            days[int(t.tm_wday)], t.tm_mday, t.tm_mon, t.tm_year
    print("The time is {}:{:02}:{:02}".format(t.tm hour, t.tm min, t.tm sec))
    time.sleep(1) # wait a second
```

© Adafruit Industries Page 20 of 23

# **Python Docs**

Python Docs (https://adafru.it/C4y)

## Downloads

## Datasheets &c

- Maxim product page for the DS3231 (https://adafru.it/ldy)
- Datasheet (https://adafru.it/ldA)
- EagleCAD PCB files on GitHub (https://adafru.it/ohE)
- Fritzing object available in the Adafruit Fritzing Library (https://adafru.it/aP3)

# Schematic and Fab Print for STEMMA QT Version

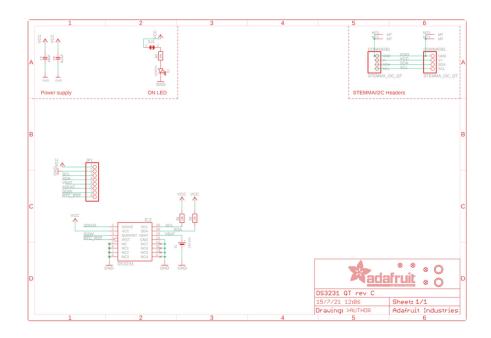

© Adafruit Industries Page 21 of 23

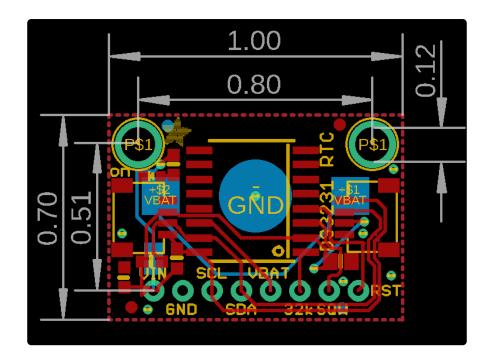

# Schematic and Fab Print for Original Version

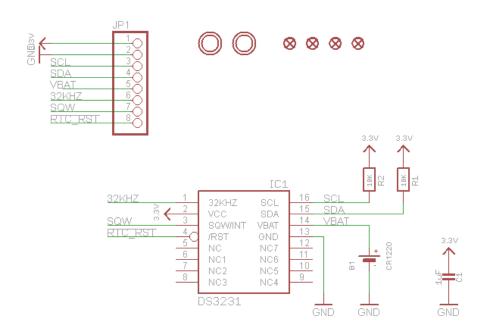

© Adafruit Industries Page 22 of 23

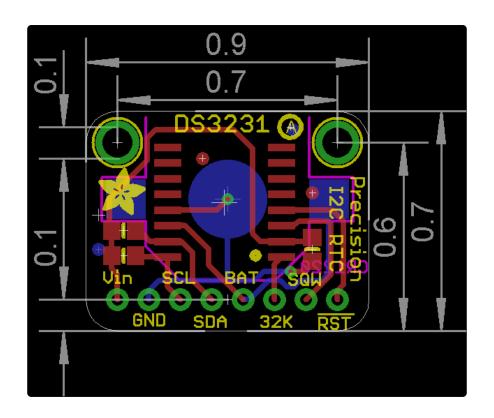

© Adafruit Industries Page 23 of 23

#### **X-ON Electronics**

Largest Supplier of Electrical and Electronic Components

Click to view similar products for Clock & Timer Development Tools category:

Click to view products by Adafruit manufacturer:

Other Similar products are found below:

AD9517-0A/PCBZ AD9522-4/PCBZ AD9520-5PCBZ AD9530/PCBZ AD9553/PCBZ ADCLK914PCBZ LMH2180SDEVAL DSC400-0333Q0032KE1-EVB TDGL013 MAX2880EVKIT# MAX2750EVKIT MAX2752EVKIT ADCLK946PCBZ ADCLK946/PCBZ MAX2622EVKIT EKIT01-HMC1032LP6G Si5332-8IX-EVB Si5332-12IX-EVB RV-3029-C2-EVALUATION-BOARD-OPTION-B Si5332-6IX-EVB SKY72310-11-EVB EV1HMC8364LP6G RV-8263-C7-EVALUATION-BOARD EVK9FGV1002 EVK9FGV1008 EV1HMC6832ALP5L EVAL01-HMC830LP6GE EVAL01-HMC911LC4B EVAL01-HMC988LP3E TS3002DB 125605-HMC702LP6CE LMX2487E-EVM MIKROE-2481 2045 EKIT01-HMC835LP6G EKIT01-HMC834LP6GE TS3006DB DSC-TIMEFLASH2-KIT1 110227-HMC510LP5 110227-HMC513LP5 AD9515/PCBZ ADCLK948/PCBZ ADCLK954/PCBZ 112261-HMC739LP4 ADCLK925/PCBZ AD9522-0/PCBZ AD9520-4/PCBZ AC164147 DFR0469 LMK04133EVAL/NOPB